# FS-979

## Full-size PICMG CPU Card User's Manual Edition: 1.11 2004/12/24

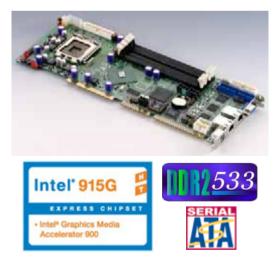

## Copyright

Copyright 2003 - 2004. All rights reserved. This document is copyrighted and all rights are reserved. The information in this document is subject to change without prior notice to make improvements to the products.

This document contains proprietary information and protected by copyright. No part of this document may be reproduced, copied, or translated in any form or any means without prior written permission of the manufacturer.

All trademarks and/or registered trademarks contains in this document are property of their respective owners.

#### Disclaimer

The company shall not be liable for any incidental or consequential damages resulting from the performance or use of this product.

The company does not issue a warranty of any kind, express or implied, including without limitation implied warranties of merchantability or fitness for a particular purpose.

The company has the right to revise the manual or include changes in the specifications of the product described within it at any time without notice and without obligation to notify any person of such revision or changes.

#### Trademark

All trademarks are the property of their respective holders.

Any questions please visit our website at http://www.commell.com.tw.

## FS-979 User's Manual **Packing List:**

Please check the packing list before you start to apply this production.

## Hardware:

FS-979 Full-size PICMG CPU Card x 1

## Cable Kit:

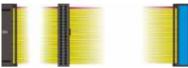

40-pin ATA100 IDE flat cable x 1

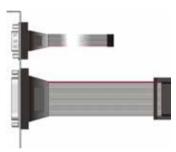

DB25 & DB9 cable with bracket x 1 (FS-979VDL only)

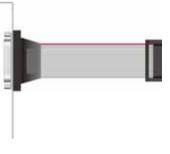

DB25 cable with bracket x 1 (FS-979VDG3 only)

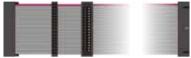

Floppy flat cable x 1

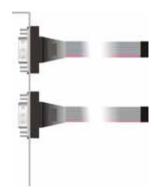

Dual DB9 cable with bracket x 1 (FS-979VDG3 only)

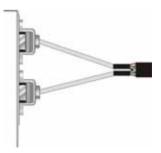

Dual USB cable with bracket x 2

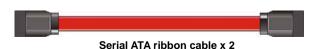

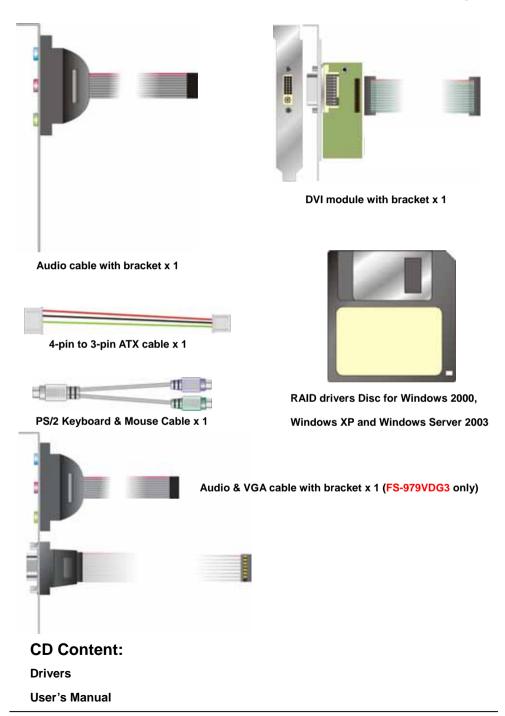

## Index

| Chapter 1 <introduction></introduction>            | 7  |
|----------------------------------------------------|----|
| 1.1 <product overview=""></product>                | 7  |
| 1.2 <product specification=""></product>           | 8  |
| 1.3 <component placement=""></component>           | 10 |
| 1.4 <block diagram=""></block>                     | 11 |
| Chapter 2 <hardware setup=""></hardware>           | 13 |
| 2.1 <connector location=""></connector>            | 13 |
| 2.2 <connector reference=""></connector>           | 14 |
| 2.2.1 <internal connector=""></internal>           | 14 |
| 2.2.2 <external connector=""></external>           | 14 |
| 2.3 <jumper reference=""></jumper>                 | 15 |
| 2.4 <cpu and="" installation="" memory=""></cpu>   | 16 |
| 2.4.1 <cpu installation=""></cpu>                  | 16 |
| 2.4.2 <memory installation=""></memory>            | 17 |
| 2.5 <cmos setup=""></cmos>                         | 18 |
| 2.6 <enhanced ide="" interface=""></enhanced>      | 19 |
| 2.7 <serial ata="" interface=""></serial>          |    |
| 2.8 <lan interface=""></lan>                       | 21 |
| 2.9 <audio interface=""></audio>                   |    |
| 2.10 <display interface=""></display>              | 23 |
| 2.11 <compact flash="" interface=""></compact>     |    |
| 2.12 <usb2.0 interface=""></usb2.0>                |    |
| 2.13 <power and="" fan="" installation=""></power> | 27 |
| 2.13.1 <power connectors=""></power>               | 27 |
| 2.13.2 <fan connectors=""></fan>                   |    |
| 2.14 <serial configuration="" port=""></serial>    |    |
| 2.15 <gpio interface=""></gpio>                    |    |
| 2.16 <switch and="" indicator=""></switch>         | 31 |

| FS-979 ( | Jser's Manual                                        | Index |
|----------|------------------------------------------------------|-------|
| Chapte   | r 3 <system configuration=""></system>               |       |
| 3.1      | 1 <sata configuration=""></sata>                     |       |
| 3.2      | 2 <sata configuration="" raid=""></sata>             |       |
| 3.3      | 3 <video memory="" setup=""></video>                 |       |
| 3.4      | 4 <display properties="" setting=""></display>       |       |
| Chapte   | r 4 <bios setup=""></bios>                           |       |
| Append   | lix A <i assignment="" o="" pin="" port=""></i>      | 45    |
| A.       | 1 IDE Port                                           | 45    |
| Α.       | 2 <serial ata="" port=""></serial>                   | 45    |
| Α.       | 3 < Floppy Port >                                    |       |
| Α.       | 4 <irda port=""></irda>                              |       |
| Α.       | 5 < Parallel Port>                                   | 47    |
| Α.       | 6 <serial port=""></serial>                          | 47    |
|          | A.6.1 <external db9="" port="" serial=""></external> | 47    |
|          | A.6.2 <internal port="" serial=""></internal>        | 47    |
| Α.       | 7 <vga port=""></vga>                                |       |
| Α.       | 8 <lan port=""></lan>                                |       |
|          | A.8.1 < Fast Ethernet>                               |       |
|          | A.8.2 <gigabit ethernet=""></gigabit>                |       |
| Α.       | 9 <at keyboard="" port=""></at>                      |       |
| A.       | 10 <ps &="" 2="" keyboard="" mouse="" port=""></ps>  |       |
| Append   | lix B <flash bios=""></flash>                        | 51    |
| В.       | 1 BIOS Auto Flash Tool                               | 51    |
| В.       | 2 Flash Method                                       | 51    |

## Chapter 1 < Introduction>

#### 1.1 < Product Overview>

**FS-979** is the Full-size single board computer with last Intel desktop technology with PICMG form factor. Based on Intel® 915GV and ICH6R, the board integrates a new Pentium 4 processor 775-pin socket, DDR2 memory socket, and Intel® Graphic Media Accelerator 900 technology, LAN, AC97 audio, USB2.0 and Serial ATA with RAID function for a powerful rack-mount/wall-mount system.

#### Intel® LGA775 processor

The Intel® Pentium 4 processor now comes with a new form factor with 775-pin PLGA package, for 800MHz front-side-bus, 1MB L2 cache, and for 90nm manufacturing technology, the PLGA processor without pin header on solder side can make user installing the processor on the socket easier.

#### Intel® 915GV and ICH6R chipset

The Intel® 915GV integrates DDR2 400/533MHz for memory, and Graphic Media Accelerator (GMA) 900 technology for new graphic engine. It can provide up to 224MB of frame buffer when you install over 256MB of system memory. The ICH6R integrates with up to 8 USB2.0 interfaces (4 ports for **FS-979**), and serial ATA interface with RAID function.

#### **Dual Display Supported**

Based on Intel® 915G GMA900 technology, the board supports dual display function with CRT and DVI display interfaces. You can take this advantage for gaming, security monitoring or other demonstration applications.

#### **Multimedia interfaces**

**FS-979** also integrates AC97 audio, Compact Flash and DVI interface, for these flexible functions, system integrator can built more powerful systems for many field applications.

#### Max up to 3 Gigabit Intel® LAN

With up to 3 PCI-Express 1x with Marvell Gigabit LAN controllers, the board comes with the powerful network function for Server or Workstation.

Introduction

## 1.2 <Product Specification>

| General Specification                             |                                                               |  |  |  |
|---------------------------------------------------|---------------------------------------------------------------|--|--|--|
| Form Factor Full-size PICMG Single Board Computer |                                                               |  |  |  |
|                                                   | PICMG version 1.0 (Rev. 2.0), PCI version 2.0 compliant       |  |  |  |
| CPU                                               | Intel® Pentium 4 processor with LGA775 socket                 |  |  |  |
|                                                   | Package type: 775 pin PLGA                                    |  |  |  |
|                                                   | L2 Cache: 1MB / Front side bus: 800MHz (200MHz x 4)           |  |  |  |
|                                                   | Intel® Hyper-Threading Technology supported                   |  |  |  |
| Memory                                            | 4 x 240-pin DDR2 400/533MHz SDRAM                             |  |  |  |
|                                                   | Maximum DRAM address decode space is 4GB.                     |  |  |  |
|                                                   | Up to 8GB/s of bandwidth with dual-channel interleaved mode   |  |  |  |
|                                                   | Dual-Channel technology supported                             |  |  |  |
|                                                   | Unbufferred, none-ECC memory supported only                   |  |  |  |
| Chipset                                           | Intel® 915GV (Northbridge) and ICH6R (Southbridge)            |  |  |  |
| BIOS                                              | Phoenix-Award v6.00PG 4Mb PnP flash BIOS                      |  |  |  |
| Green Function                                    | Power saving mode includes doze, standby and suspend modes    |  |  |  |
|                                                   | ACPI version 1.0 and APM version 1.2 compliant                |  |  |  |
| Watchdog Timer                                    | System reset programmable watchdog timer with 1 ~ 255         |  |  |  |
|                                                   | sec./min. of timeout value                                    |  |  |  |
| Real Time Clock                                   | Intel® ICH6R built-in RTC with lithium battery                |  |  |  |
| Enhanced IDE                                      | Enhanced IDE interface supports dual channels and up to 2     |  |  |  |
|                                                   | ATAPI devices at Ultra DMA100 with                            |  |  |  |
|                                                   | One 40-pin IDE port onboard                                   |  |  |  |
| Serial ATA                                        | Intel® ICH6R integrates 4 Serial ATA interface                |  |  |  |
|                                                   | RAID 0, 1, Intel Matrix Storage Technology supported          |  |  |  |
| Multi-I/O Port                                    |                                                               |  |  |  |
| Chipset                                           | Intel® 82801FR ICH6R with Winbond® W83627THF controller       |  |  |  |
| Serial Port                                       | One RS232 and one jumper selectable RS232/422/485             |  |  |  |
| USB Port                                          | 4 x Hi-Speed USB 2.0 ports with 480Mbps of transfer rate      |  |  |  |
| Parallel Port                                     | One internal bi-direction parallel port with SPP/ECP/EPP mode |  |  |  |
| Floppy Port                                       | One internal Floppy port                                      |  |  |  |
| IrDA Port                                         | One IrDA compliant Infrared interface supports SIR            |  |  |  |
| K/B & Mouse                                       | External PS/2 keyboard and mouse ports on rear I/O panel      |  |  |  |
| GPIO                                              | One 12-pin Digital I/O connector with 8-bit programmable      |  |  |  |
| Smart Fan                                         | One CPU fan connectors for fan speed controllable             |  |  |  |
| VGA Display Interface                             |                                                               |  |  |  |
| Chipset                                           | Intel® 915GV GMCH (Graphic Memory Controller Hub)             |  |  |  |
| Memory                                            | Intel® DVMT 3.0 with up to 224MB shared with system memory    |  |  |  |
| Display Type                                      | CRT, LCD monitor with DB15 or DVI interface                   |  |  |  |
| Connector                                         | External DB15 female connector on rear I/O panel              |  |  |  |
|                                                   |                                                               |  |  |  |

| FS-979 User's Manu    | ual                                                  | Introduction |
|-----------------------|------------------------------------------------------|--------------|
| Ethernet Interface    |                                                      |              |
| Chipset               | Intel® PRO/100 LAN interface with 82562EZ PHY        |              |
|                       | Or Marvell® Gigabit LAN interface with E8053 PCIE    | controller   |
| Туре                  | 82562EZ 10Base-T / 100Base-TX                        |              |
|                       | auto-switching Fast Ethernet                         |              |
|                       | Full duplex, IEEE802.3U compliant                    |              |
|                       | E8053 10Base-T / 100Base-TX/1000Base-T               |              |
|                       | auto-switching Gigabit Ethernet                      |              |
|                       | Full duplex, IEEE802.3U compliant                    |              |
| Connector             | External RJ45 connectors with LED on rear I/O pane   |              |
| Solid State Disk Inte | erface                                               |              |
| Flash Type            | Compact Flash Type-I/II for Compact Flash Card or N  | /licro Drive |
| Capacity              | Up to 1GB flash memory                               |              |
| ISA Interface         |                                                      |              |
| ISA Bridge            | Winbond W83628F & W83629D                            |              |
| Function              | I/O & IRQ supported only, no support DMA & bus ma    | stering      |
| Audio Interface       |                                                      |              |
| Chipset               | Intel® ICH6R with Realtek® ALC201A AC97 3D audi      | o codec      |
| Interface             | 2 channel 3D audio with Line-in, Line-out and MIC-in |              |
| Connector             | Internal header for Line-out, Line-in and MIC-in     |              |
|                       | Internal CD audio connector                          |              |
| Power and Environ     | ment                                                 |              |
| Power                 | Standard AT 4-pin power supply                       |              |
| Requirement           | Additional +12V 4-pin power connector                |              |
|                       | 3-pin ATX function connector                         |              |
| Dimension             | 338 (L) x 122 (H) mm                                 |              |
| Temperature           | Operating within 0 ~ $60^{\circ}$ C (32 ~ 140°F)     |              |
|                       | Storage within -20 ~ $85^{\circ}$ C (-4 ~ 185°F)     |              |
| Ordering Code         |                                                      |              |
| FS-979VDL             | Full-size Intel® Pentium 4 PICMG single board com    | outer with   |
|                       | LGA775, DDR2, AC97 Audio, CF, USB2.0, DVI, 10/       | 100Mbps LAN  |
| FS-979VDG3            | Same with above but with 3 x Gigabit LAN             |              |
| The encoifications    | may be different as the actual beard                 |              |

The specifications may be different as the actual board.

For further product information please visit the website at http://www.commell.com.tw

## 1.3 <Component Placement>

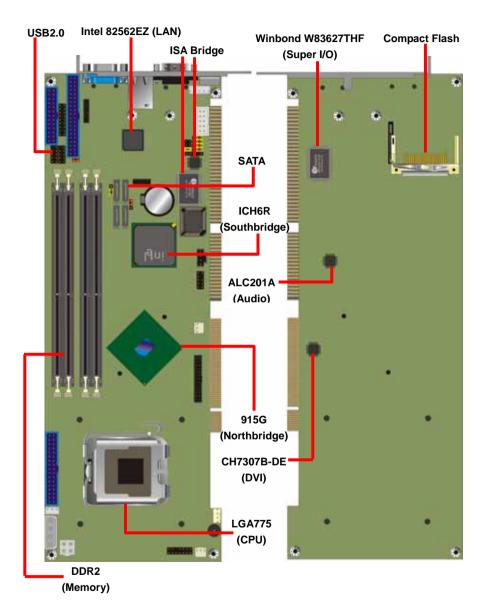

## 1.4 <Block Diagram>

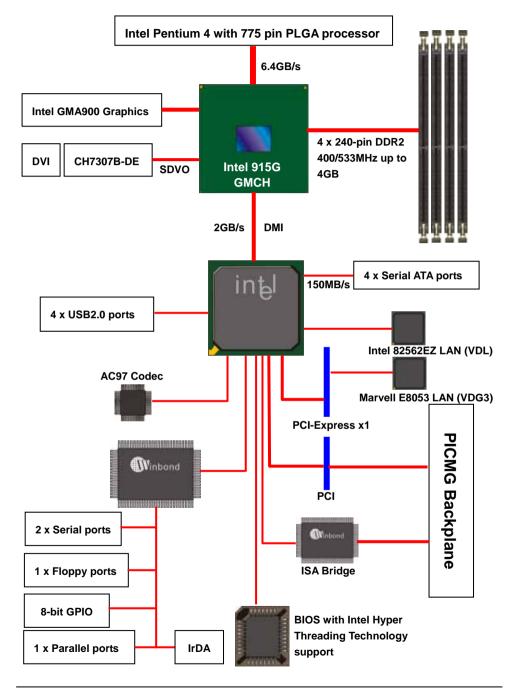

#### (This Page is Left for Blank)

## Chapter 2 <Hardware Setup>

## 2.1 <Connector Location>

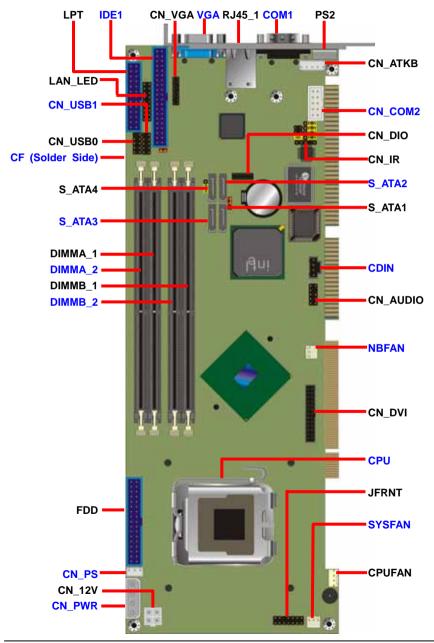

## 2.2 <Connector Reference>

#### 2.2.1 <Internal Connector>

| Connector    | Function                                      | Remark    |
|--------------|-----------------------------------------------|-----------|
| CPU          | LGA775 CPU socket                             | Standard  |
| DIMMA_1/2    | 240 –pin DDR2 SDRAM DIMM socket               | Standard  |
| DIMMB_1/2    | 240 –pin DDR2 SDRAM DIMM socket               | Standard  |
| IDE1         | 40-pin primary IDE connector                  | Standard  |
| FDD          | 26-pin slim type floppy connector             | Standard  |
| S_ATA1/2/3/4 | 7-pin Serial ATA connector                    | Standard  |
| CN_PWR       | 4-pin AT power supply connector               | Standard  |
| CN_12V       | 4-pin +12V additional power supply connector  | Standard  |
| CN_PS        | 3-pin ATX function connector                  | Standard  |
| CN_AUDIO     | 5 x 2-pin audio connector                     | Standard  |
| CDIN         | 4-pin CD-ROM audio input connector            | Standard  |
| CN_DIO       | 6 x 2-pin digital I/O connector               | Standard  |
| CN_USB0      | 10-pin USB 1/2 connector                      | Standard  |
| CN_USB1      | 10-pin USB 3/4 connector                      | Standard  |
| NBFAN        | 3-pin Northbridge chip fan connector          | Standard  |
| CPUFAN       | 4-pin CPU fan connector                       | Standard  |
| SYSFAN       | 4-pin system fan connector                    | Standard  |
| CN_IR        | 5-pin IrDA connector                          | Standard  |
| CN_ATKB      | 5-pin AT keyboard connector                   | Standard  |
| CN_DVI       | 26-pin TMDS connector                         | Standard  |
| CN_VGA       | 16-pin VGA connector (pitch = 2.00mm)         | Standard  |
| JFRNT        | 14-pin front panel switch/indicator connector | Standard  |
| CF           | Compact Flash TYPE-II socket                  | Standard  |
| LAN_LED      | LAN LED connector                             | Standard  |
| CN_COM2      | 10-pin serial port connector Standa           |           |
| CN_COM1      | 10-pin serial port connector                  | VDG3 only |

#### 2.2.2 < External Connector>

| Connector | Function                      | Remark    |
|-----------|-------------------------------|-----------|
| VGA       | DB15 VGA connector            | VDL only  |
| RJ45_1    | RJ45 LAN connector            | Standard  |
| COM1      | Serial port connector         | VDL only  |
| PS2       | PS/2 Keyboard/Mouse connector | Standard  |
| RJ45_2    | RJ45 LAN connector            | VDG3 only |
| RJ45_3    | RJ45 LAN connector            | VDG3 only |

## 2.3 <Jumper Reference>

| Jumper | Function                             |  |
|--------|--------------------------------------|--|
| JRTC   | CMOS Operating/Clear Setting         |  |
| JDOM   | IDE1 Pin-20 voltage setting          |  |
| JCFSEL | Compact Flash address setting        |  |
| JCSEL1 | SEL1 COM2 communication mode setting |  |
| JCSEL2 | COM2 communication mode setting      |  |

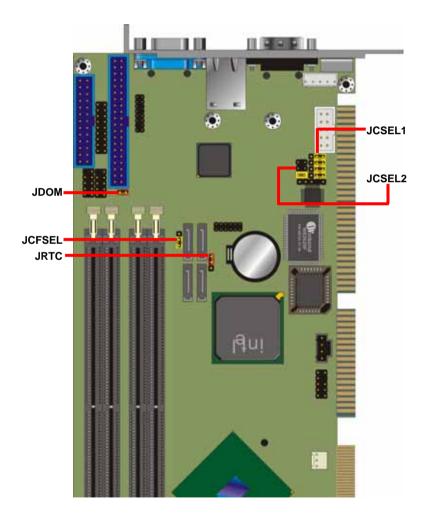

#### <u>FS-979 User's Manual</u> 2.4 <CPU and Memory installation>

#### 2.4.1 <CPU Installation>

**FS-979** has a LGA755 CPU socket onboard; please check following steps to install the processor properly.

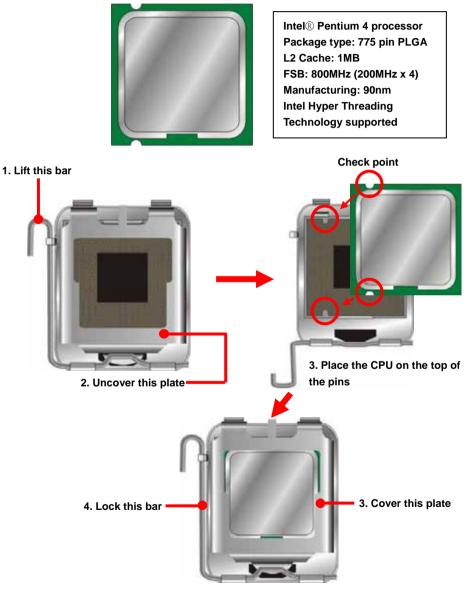

Notice: Please place the CPU on the pins tenderly to avoid bending the pins

#### 2.4.2 <Memory Installation>

**FS-979** has four 240-pin DDR2 DIMM support up to 4GB of memory capacity. The memory frequency supports 400/533MHz (100MHz x 4 or 133MHz x 4). Only Non-ECC memory is supported. **Dual-Channel technology** is supported while applying two same modules on one of each group.

Notice: When applying 4GB of memory, due to the memory resource issue, the available memory size would be less than 4GB.

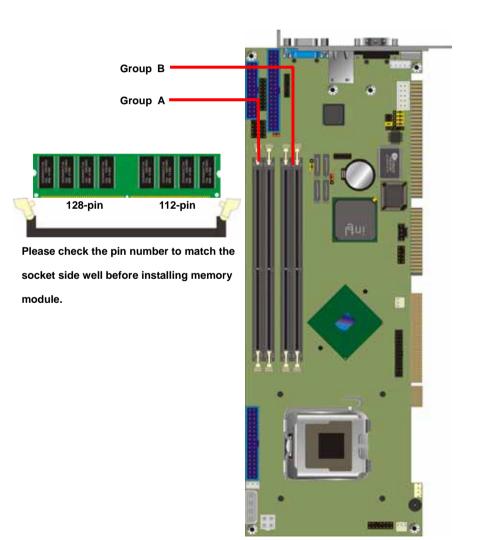

## 2.5 <CMOS Setup>

The board's data of CMOS can be setting in BIOS. If the board refuses to boot due to inappropriate CMOS settings, here is how to proceed to clear (reset) the CMOS to its default values.

#### Jumper: JRTC

#### Type: Onboard 3-pin jumper

| JRTC | Mode             |  |
|------|------------------|--|
| 1-2  | Clear CMOS       |  |
| 2-3  | Normal Operation |  |

Default setting

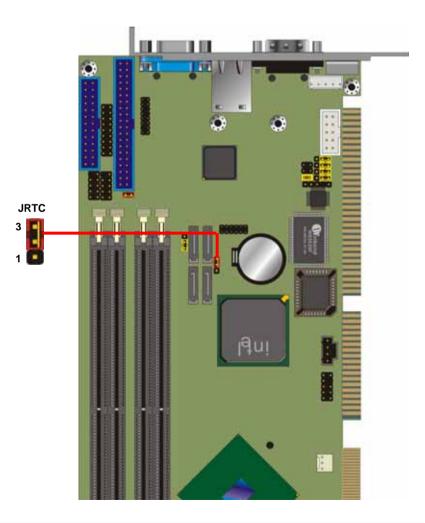

## 2.6 < Enhanced IDE Interface>

The Intel® ICH6R (south bridge chip) supports one enhanced IDE interface, dual channel for two ATAPI devices with ATA100. Based on this function, **FS-979** has one 40-pin IDE connector with jumper selectable for pin-20 +5V supported. The jumper **JDOM** is two-pin type for pin-20 supplied with +5V to apply the DOM (Disk on Module).

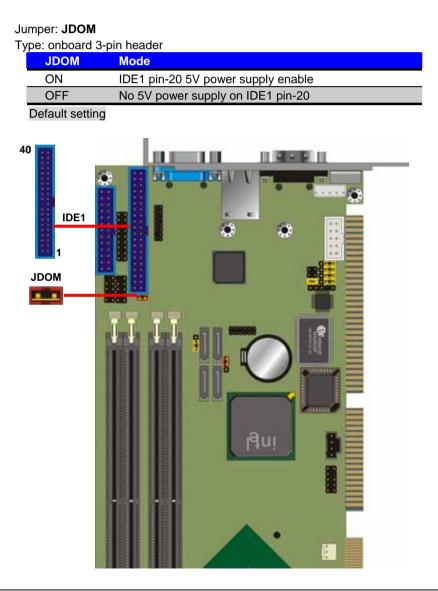

## 2.7 <Serial ATA interface>

**FS-979** has four Serial ATA interfaces with RAID function, the transfer rate of the Serial ATA can be up to 150MB/s. Please go to <u>http://www.serialata.org/</u> for more about Serial ATA technology information. Based on Intel® ICH6R, it supports **Intel® Matrix Storage Technology** with combination of RAID 0 and RAID 1 modes. The main features of RAID on ICH6R are listed below:

- 1. Supports for up to RAID volumes on a single, two-hard drive RAID array.
- 2. Supports for two, two-hard drive RAID arrays on any of four Serial ATA ports.
- 3. Supports for Serial ATA ATAPI devices.
- 4. Supports for RAID spares and automatic rebuild.
- 5. Supports for AHCI on RAID arrays, including NCQ and native hot plug.

For more information please visit Intel's official website.

For more about the system setup for Serial ATA, please check the chapter of SATA configuration.

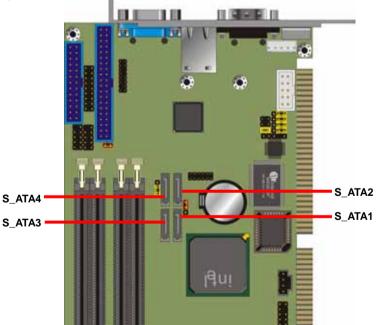

### <u>FS-979 User's Manual</u> 2.8 <LAN Interface>

The board comes with an Intel PRO/100 LAN with 82562EZ PHY, or up to three Marvell E8053 Gigabit LAN with PCI-Express 1x. The PCI-Express is the last expansion interface technology, for its serial data transfer scheme, each 1x lane will be up to 500MB/s (duplex).

#### Connector: LAN\_LED

Type: 18-pin (9 x 2) header (pitch = 2.54mm)

| Pin | Description | Pin | Description | Function |      |
|-----|-------------|-----|-------------|----------|------|
| 1   | YELLOW      | 2   | 3VDU        | ACT      |      |
| 3   | GREEN       | 4   | 3VDU        | 100Mbps  | LAN1 |
| 5   | ORANGE      | 6   | 3VDU        | 1000Mbps |      |
| 7   | YELLOW      | 8   | 3VDU        | ACT      |      |
| 9   | GREEN       | 10  | 3VDU        | 100Mbps  | LAN2 |
| 11  | ORANGE      | 12  | 3VDU        | 1000Mbps |      |
| 13  | YELLOW      | 14  | 3VDU        | ACT      |      |
| 15  | GREEN       | 16  | 3VDU        | 100Mbps  | LAN3 |
| 17  | ORANGE      | 18  | 3VDU        | 1000Mbps |      |

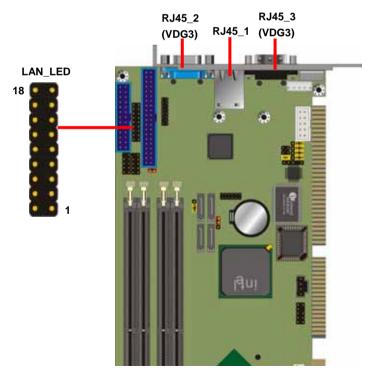

## 2.9 <Audio Interface>

FS-979 integrated with REALTEK® ALC201A Codec for 2 channel sound output. It supports

18-bit stereo full-duplex, compliant with AC97 Rev.2.2 specifications.

#### Connector: CN\_AUDIO

#### Type: 10-pin $(2 \times 5)$ header (pitch = 2.54mm)

| <b>Jee:</b> 10 pil |                  | <b>_</b> , |                 |
|--------------------|------------------|------------|-----------------|
| Pin                | Description      | Pin        | Description     |
| 1                  | Line – Right     | 2          | Ground          |
| 3                  | Line – Left      | 4          | MIC             |
| 5                  | MIC              | 6          | Ground          |
| 7                  | N/C              | 8          | Line Out – Left |
| 9                  | Line Out – Right | 10         | Ground          |
|                    |                  |            |                 |

#### Connector: CDIN

Type: 4-pin header (pitch = 2.54mm)

| 1     CD – Left       2     Ground       3     Ground       4     CD – Right | Pin | Description |
|------------------------------------------------------------------------------|-----|-------------|
| 3 Ground                                                                     | 1   | CD – Left   |
|                                                                              | 2   | Ground      |
| 4 CD – Right                                                                 | 3   | Ground      |
|                                                                              | 4   | CD – Right  |

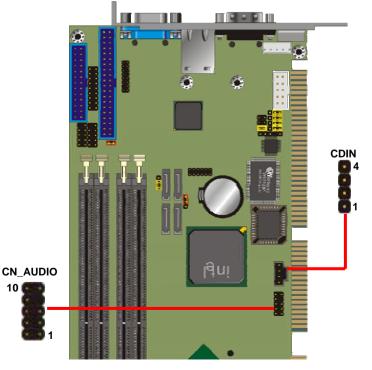

## 2.10 < Display Interface>

**FS-979** integrates with Intel® 915G GMCH for Intel Graphic Media Accelerator (GMA) 900 technology. It supports Intel® DVMT (Dynamic Video Memory Technology) 3.0 for up to 224MB frame buffer size shared with system memory. With a 333MHz core and DirectX 9 and OpenGL acceleration, **FS-979** provides the powerful onboard graphics interface without additional graphic card. (*More information please visit Intel's website*)

The board also comes with a DVI interface with CHRONTEL CH7307B-DE for digital video interface.

When you use the **FS-979VDG3** version, please connect the VGA cable in the cable kit with CN\_VGA for display monitors.

#### Connector: CN\_VGA

| T | Type: 16-pin (2 x 8) pin header (pitch = 2.0mm) |             |     |             |  |  |
|---|-------------------------------------------------|-------------|-----|-------------|--|--|
|   | Pin                                             | Description | Pin | Description |  |  |
|   | 1                                               | Red         | 9   | Green       |  |  |
|   | 2                                               | Blue        | 10  | N/C         |  |  |
|   | 3                                               | Ground      | 11  | Ground      |  |  |
|   | 4                                               | Ground      | 12  | Ground      |  |  |
|   | 5                                               | N/C         | 13  | Ground      |  |  |
|   | 6                                               | N/C         | 14  | Data        |  |  |
|   | 7                                               | HSYNC       | 15  | VSYNC       |  |  |
|   | 8                                               | Clock       | 16  | N/C         |  |  |
|   |                                                 |             |     |             |  |  |

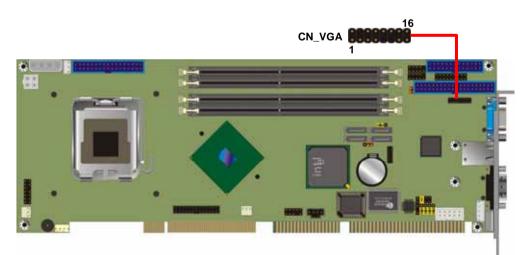

Connector: CN\_DVI

| Pin Number | Assignment | Pin Number | Assignment |
|------------|------------|------------|------------|
| 1          | TMDS_TX1+  | 2          | TMDS_TX1-  |
| 3          | Ground     | 4          | Ground     |
| 5          | TMDS_TXC+  | 6          | TMDS_TXC-  |
| 7          | Ground     | 8          | PVDD       |
| 9          | N/C        | 10         | N/C        |
| 11         | TMDS_TX2+  | 12         | TMDS_TX2-  |
| 13         | Ground     | 14         | Ground     |
| 15         | TMDS_TX0+  | 16         | TMDS_TX0-  |
| 17         | N/C        | 18         | HPDET      |
| 19         | DDCDATA    | 20         | DDCCLK     |

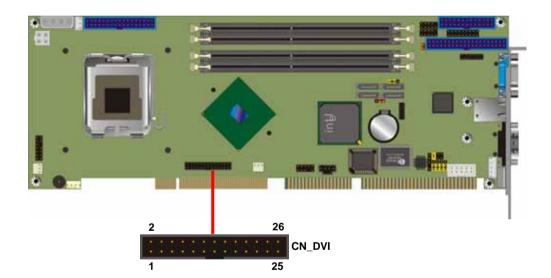

## 2.11 <Compact Flash Interface>

The board has one Compact Flash Type-II socket, users can apply embedded system on CF card or Micro drives, the jumper **JCFSEL** can let you select operating mode under master or slave. The Compact Flash socket supports storage type only.

## Jumper: JCFSEL

| Type: onboard | 3-pin header |
|---------------|--------------|
|---------------|--------------|

| JCFSEL         | Mode   |
|----------------|--------|
| 1-2            | Master |
| 2-3            | Slave  |
| Default active |        |

Default setting

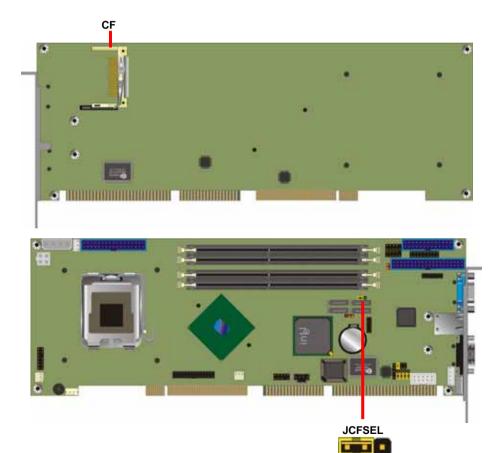

3

## 2.12 <USB2.0 Interface>

The board supports 4 USB2.0 ports based on Intel® ICH6R, which can support up to 480Mbps of transfer rate, and offer 500mA for maximum rating.

The Intel® ICH6R contains and Enhanced Host Controller Interface (EHCI) and four Universal Host Controller Interfaces (UHCI), it can determine whether your connected device is for USB1.1 or USB2.0, and change the transfer rate automatically.

#### Connector: CN\_USB0/1

Type: 10-pin (5 x 2) header for USB1/2 & USB3/4 Ports

| Pin | Description | Pin | Description |
|-----|-------------|-----|-------------|
| 1   | VCC         | 2   | VCC         |
| 3   | Data0-      | 4   | Data1-      |
| 5   | Data0+      | 6   | Data1+      |
| 7   | Ground      | 8   | Ground      |
| 9   | Ground      | 10  | N/C         |

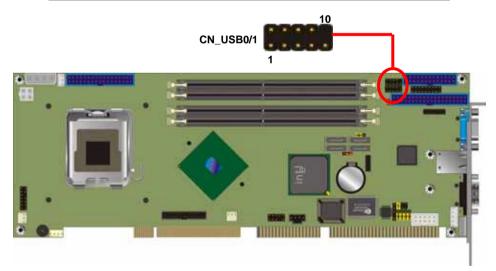

## 2.13 <Power and Fan Installation>

The board comes with a 4-pin AT power connector and a 4-pin additional 12V power connector for powering the board, three fan connectors for Northbridge, CPU and system. The board also provides a 3-pin ATX function connector. You can just connect the two power connectors without any backplane to work.

#### 2.13.1 <Power connectors>

Connector: CN\_PWR

Type: 4-pin P-type connector for +5V/+12V input

| Pin | Description | Pin | Description | Pin | Description | Pin | Description |
|-----|-------------|-----|-------------|-----|-------------|-----|-------------|
| 1   | +12V        | 2   | Ground      | 3   | Ground      | 4   | +5V         |

#### Connector: CN\_12V

Type: 4-pin standard Pentium 4 additional +12V power connector

| Pin | Description | Pin | Description |
|-----|-------------|-----|-------------|
| 1   | Ground      | 2   | Ground      |
| 3   | +12V        | 4   | +12V        |

Notice: The CN\_12V is necessary for CPU powering; please ensure your power supply has the connector for it.

#### Connector: CN\_PS

| Туре: 3-рі | n ATX function co | onnector |             |     |             |
|------------|-------------------|----------|-------------|-----|-------------|
| Pin        | Description       | Pin      | Description | Pin | Description |
| 1          | 5V Standby        | 2        | Ground      | 3   | Power On    |

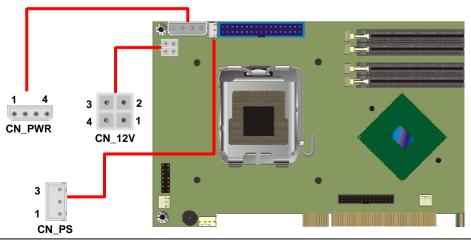

**Power Connectors** 

#### 2.13.2 <Fan Connectors>

Connector: CPUFAN

Type: 4-pin fan wafer connector

| Pin | Description         | Pin | Description |
|-----|---------------------|-----|-------------|
| 1   | Ground              | 2   | +12V        |
| 3   | Fan Speed Detection | 4   | Fan Control |

#### Connector: NBFAN, SYSFAN

Type: 3-pin fan wafer connector

| Pi | n Description | Pin | Description | Pin | Description |
|----|---------------|-----|-------------|-----|-------------|
| 1  | Ground        | 2   | +12V        | 3   | Fan Control |

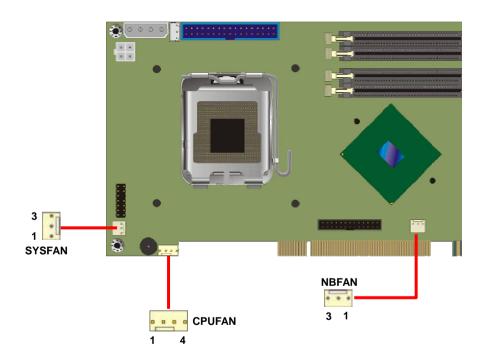

## 2.14 <Serial Port Configuration>

The board supports one RS232 serial port and one jumper selectable RS232/422/485 serial

ports. The jumper JCSEL1 & JCSEL2 can let you configure the communicating modes for COM2.

#### Jumper: JCSEL1/2

Type: onboard 12-, 6-pin header

| COM2 Mode | JCSEL1            | JCSEL2 |
|-----------|-------------------|--------|
| RS-232    | 1-2/4-5/7-8/10-11 | 1-2    |
| RS-422    | 1-2/4-5/8-9/11-12 | 5-6    |
| RS-485    | 2-3/5-6/7-8/10-11 | 3-4    |

Default setting

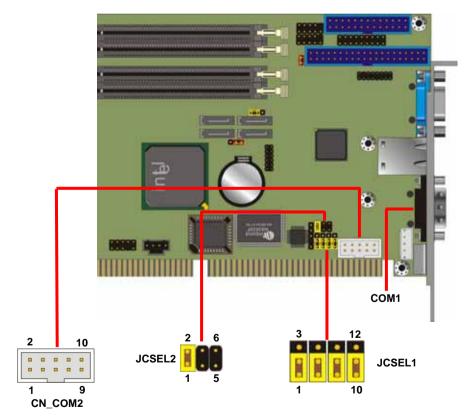

## 2.15 <GPIO Interface>

The board provides a 12-pin General Purpose I/O interface, with programmable 8-bit I/O

(4-bit input & 4-bit output).

#### Connector: **CN\_DIO**

Type: onboard 2 x 6-pin header, pitch=2.0mm

| Pin | Description | Pin | Description |  |
|-----|-------------|-----|-------------|--|
| 1   | Ground      | 2   | Ground      |  |
| 3   | GP10        | 4   | GP14        |  |
| 5   | GP11        | 6   | GP15        |  |
| 7   | GP12        | 8   | GP16        |  |
| 9   | GP13        | 10  | GP17        |  |
| 11  | VCC         | 12  | +12V        |  |
| -   |             |     |             |  |

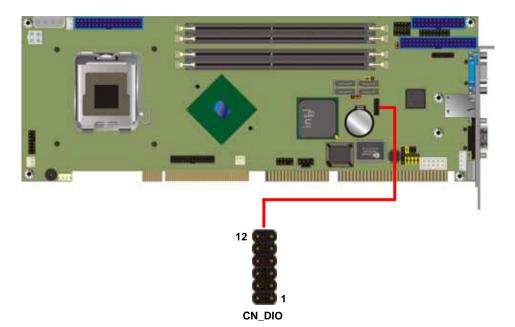

## 2.16 <Switch and Indicator>

The **JFRNT** provides front control panel of the board, such as power button, reset and beeper, etc. Please check well before you connecting the cables on the chassis.

#### Connector: JFRNT

Type: onboard 14-pin (2 x 7) 2.54-pitch header

| Function | Signal  | PIN |    | Signal  | Function     |
|----------|---------|-----|----|---------|--------------|
| IDE LED  | Vcc (+) | 1   | 2  | (+) Vcc | Derman       |
| IDE LED  | Active  | 3   | 4  | N/C     | Power<br>LED |
| Reset    | Reset   | 5   | 6  | GND     | LED          |
| Resel    | GND     | 7   | 8  | Vcc     |              |
|          | N/C     | 9   | 10 | N/C     | Speaker      |
| Power    | PWRBT   | 11  | 12 | N/C     | Speaker      |
| Button   | GND     | 13  | 14 | SPKIN   |              |

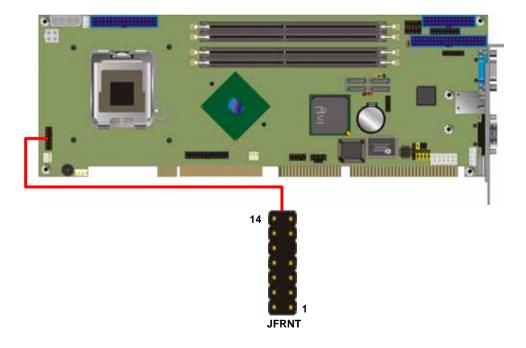

#### (This Page is Left for Blank)

## Chapter 3 < System Configuration>

## 3.1 <SATA Configuration>

Based on Intel® ICH6R Southbridge chip, the board supports 4 Serial ATA ports; please follow the touring guide to setup your Serial ATA devices.

For Windows 98/SE/ME, Windows NT4.0 and DOS system, they only support up to 4 IDE devices including SATA devices, and Windows 2000/XP/Server2003 have no such limitation.

| Operating                            | Parallel ATA           | Serial ATA |             |           |             |
|--------------------------------------|------------------------|------------|-------------|-----------|-------------|
| System<br>(Support Mode)             | Primary<br>(2 Devices) | SATA1      | SATA2       | SATA3     | SATA4       |
| Windows<br>2000/XP<br>(Enhance Mode) | 0                      | 0          | 0           | 0         | 0           |
| Windows<br>98/ME/NT4.0               |                        |            |             |           |             |
| Type 1                               | 0                      | х          | 0           | х         | 0           |
| (Combine Mode)                       | (Primary)              |            | (Secondary) |           | (Secondary) |
| Type 2                               | 0                      | 0          | x           | 0         | x           |
| (Combine Mode)                       | (Secondary)            | (Primary)  |             | (Primary) |             |
| Туре 3                               | x                      | 0          | 0           | 0         | 0           |
|                                      |                        | (Primary)  | (Secondary) | (Primary) | (Secondary) |
| (SATA only)                          |                        | (Master)   | (Master)    | (Slave)   | (Slave)     |

(Table 3.1.1)

The following BIOS setup screen shows how to setup your ATAPI devices with each mode.

#### SATA Mode:

| Phoenix - AwardBIOS CMOS Setup Utility<br>OnChip IDE Device                                                                                                  |                               |                                                    |  |
|----------------------------------------------------------------------------------------------------|-------------------------------|----------------------------------------------------|--|
| IDE HDD Block Mode [Enabled]<br>IDE DMA transfer access [Enabled]<br>On-Chip Primary PCI IDE [Enabled]<br>IDE Primary Master PIO [Auto]<br>IDE Primary Slave |                               | Item Help                                          |  |
|                                                                                                    |                               | Menu Level ▶▶                                      |  |
| IDE Primary Maste                                                                                                    |                               |                                                    |  |
| IDE Primary Slave<br>On-Chip Secondary<br>IDE Secondary Mas<br>IDE Secondary Sla<br>IDE Secondary Mas<br>IDE Secondary Sla                                   | IDE [*]<br>RAID [ ]           |                                                    |  |
| **** On-Chip Seria<br>SATA Mode<br>On-Chip Serial AT<br>PATA IDE Mode                                                                                        |                               | •                                                  |  |
| SATA Port                                                                                                    | TV-NOVE ENTENANCEPT ESG. NDOI |                                                    |  |
|                                                                                                    |                               |                                                    |  |
| ↑↓→+:Move Enter:Sele<br>F5: Previous Value                                                                                                    |                               | ESC:Exit F1:General Help<br>F7: Optimized Defaults |  |

This option can let you select whether the Serial ATA hard drives would work under normal

IDE mode or RAID mode. The RAID mode need more than one HDD is applied.

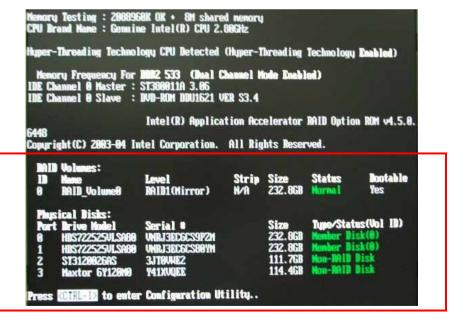

Once you enable the RAID mode, the boot-up screen would pop up the RAID configuration option for setup.

#### **On-Chip Serial ATA mode:**

| Phoenix - AwardBIOS CMOS Setup Utility<br>OnChip IDE Device                                                                                                    |                                                                 |                                                                                                    |  |
|----------------------------------------------------------------------------------------------------|-----------------------------------------------------------------|----------------------------------------------------------------------------------------------------|--|
| IDE HDD Block Mode [Enabled]<br>IDE DMA transfer access [Enabled]<br>On-Chip Primary PCI IDE [Enabled]<br>IDE Primary Master PIO [Auto]<br>IDE Primary Slave IDE Primary Maste On-Chip Serial ATA |                                                                 | Item Help                                                                                                    |  |
|                                                                                                    |                                                                 | Menu Level →→<br>sabled]: Disabled<br>A Controller.                                                                                                    |  |
| IDE Primary Slave<br>On-Chip Secondary<br>IDE Secondary Mas<br>IDE Secondary Sla                                                                                                    | Disabled [*]<br>Auto []<br>Combined Mode []<br>Enhanced Mode [] | <ul> <li>tothrotter:</li> <li>tot: Auto arrange<br/>BIOS.</li> <li>mbined Mode]: PATA<br/>SATA are combined<br/>ax.of 2 IDE drives<br/>each channel.</li> </ul> |  |
| *** On-Chip Seria<br>SATA Mode<br>On-Chip Serial AT<br>PATA IDE Mode<br>SATA Port                                                                                                    | †↓:Move ENTER:Accept ESC:Abor                                   | hanced Mode]:<br>ble both SATA and<br>A. Max.of 6 IDE<br>ves are supported.<br>t TA Only]: SATA is                                                              |  |
| SHINFORT                                                                                                    |                                                                 | mode.                                                                                                    |  |
| †↓→+:Move Enter:Sele<br>F5: Previous Value                                                                                                    |                                                                 | ESC:Exit F1:General Help<br>F7: Optimized Defaults                                                                                                    |  |

This option can let you select operation modes of Serial ATA drives.

**Disabled:** To disable the onboard Serial ATA controller.

Auto: To allow the system select the optimized mode automatically.

**Combined mode:** PATA and SATA work as two channels for supporting two drives on each channel.

Enhanced mode: Max supported of the PATA and SATA for up to 6 drives.

**SATA Only:** To disable the PATA and only apply the SATA drives.

Notice: The Combined mode and Enhanced mode are supported depends on your operating system, please check **page33** for relative information.

## 3.2 <SATA RAID Configuration>

The board integrates Intel® ICH6R with RAID function for Serial ATA drives, and supports the configurations below:

**RAID 0 (Stripping)**: Two hard drives operating as one drive for optimized data R/W performance. It needs two unused drives to build this operation.

**RAID 1 (Mirroring)**: Copies the data from first drive to second drive for data security, and if one drive fails, the system would access the applications to the workable drive. It needs two unused drives or one used and one unused drive to build this operation. The second drive must be the same or lager size than first one.

Intel Matrix Storage Technology: This technology would allow you to use RAID 0+1 mode on only two drives (4 drives needed on traditional RAID 0+1). It will create two partitions on each hard drive to simulate RAID 0 and RAID 1. It also can let you modify the partition size without re-formatted.

For more information of Intel Matrix Storage Technology, please visit Intel's website.

If you need to install an operation system on the RAID set, please use the driver disk attached in the package when it informs you to obtain the RAID drivers.

|                                                                       | 1. Create RA<br>2. Delete RA | Dration. A                      | ion ROM v4.0.0.6211<br>11 Rights Reserved. |
|-----------------------------------------------------------------------|------------------------------|---------------------------------|--------------------------------------------|
| RAID Volumes:<br>None defined.<br>Non-RAID Disks:<br>Port Drive Model | Serial #                     | <b>Size</b><br>74.5GB<br>74.5GB | Type/Status (Vol ID)<br>Non-RAID Disk      |
| [↓ <b>↑</b> ]-Select                                                  | [ESC] Exit                   | [1                              | Enter]-Select Menu                         |

Please press **<CTRL+I>** to enter the RAID configuration menu.

You can setup the RAID under operation system for Microsoft® Windows XP SP1 or Windows 2000 SP4 version, please install the Intel® Application Accelerator Ver.4.5 later to support RAID configuration with Intel® Matrix Storage Technology.

1. After installing Intel Application Accelerator, please execute Intel® Storage Utility.

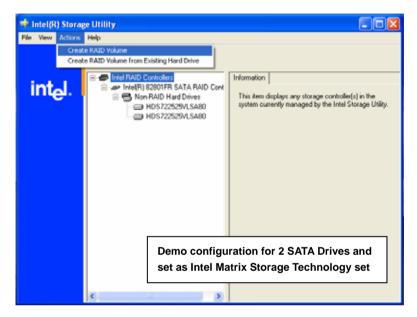

2. Select Actions to Create RAID Volume

|                        | Create RAID Volume Wizard                                                                                                    |  |
|------------------------|----------------------------------------------------------------------------------------------------|--|
|                        | Configure Volume<br>You can configure the new RAID volume by entering a name and by selecting the<br>RAID level and strip size below. |  |
| Rename the Volume name | Volume Name<br>RAID_Volume0<br>The name is limited to 16 English alpha numeric characters.                                            |  |
| Select RAID Level as 0 | RAID Level RAID 0                                                                                                    |  |
| Left as default        | 120 KB                                                                                                    |  |
|                        | < Back Next > Cancel                                                                                                    |  |

#### 3. Please select two hard drives to prepare to set the RAID volume

| Create RAID Volume Wizard                                                                                                    | × |
|----------------------------------------------------------------------------------------------------|---|
| Select Volume Location<br>Specify the location for the new RAID volume by selecting 2 hard drives or an<br>array below.                                                                                                    |   |
| Available<br>Port 0: HDS722529VLSA80 - Senial<br>Port 3: HDS722529VLSA80 - Senial<br>WARNING: Selecting hard drives will permanently delete the data on the hard drives. Back up all<br>important data before continuing.<br>Selecting an existing array will preserve any volume(s) on the array. |   |
| < Back Next > Cancel                                                                                                    |   |

### 4. Specify the Volume size

|                          | Use the fields or the slider below to specify the amount of available array space to<br>be used by the new RAID volume. |                              |  |
|--------------------------|----------------------------------------------------------------------------------------------------|------------------------------|--|
|                          | Maximum Volume Size (GB):                                                                                               | 465.0                        |  |
| Tune this bar to specify | Minimum Volume Size (GB):                                                                                               | 0                            |  |
| the volume size, if you  | Percentage of Available Space:                                                                                          | 50                           |  |
| specify the volume size  | Volume Size (GB):                                                                                                    | 232.9                        |  |
| lower than maximum,      |                                                                                                    |                              |  |
| you can create a second  |                                                                                                    |                              |  |
| volume for another       | If you specify a size that is lower than the maximu                                                                     |                              |  |
| RAID set.                | RAID volume in order to utilize the remaining spa-                                                                      | ce.                          |  |
| (Make RAID 0+1 on only   |                                                                                                    |                              |  |
| two hard drives)         |                                                                                                    |                              |  |
|                          |                                                                                                    | <back next=""> Cancel</back> |  |

Create RAID Volume Wizard Specily Volume Size

5. Repeat the step 1 to create second volume as RAID Level 1.

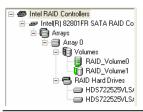

For other configuration set please click Help on tool bar.

# 3.3 <Video Memory Setup>

Based on Intel® 915G chipset with GMA (Graphic Media Accelerator) 900, the board supports Intel® DVMT (Dynamic Video Memory Technology) 3.0, which would allow the video memory be triggered up to 224MB.

To support DVMT, you need to install the Intel GMA 900 Driver with supported OS.

### BIOS Setup:

| Phoenix - AwardBIOS CMOS Setup Ut<br>Advanced Chipset Features                                                                                                    | ility                                              |
|----------------------------------------------------------------------------------------------------|----------------------------------------------------|
| DRAM RAS# to CAS# Delay [Auto]                                                                                                    | Item Help                                          |
| DRAM RAS# Precharge [Auto]<br>Precharge dealy (tRAS) [Auto]<br>System Memory Frequency [Auto]<br>SLP_S4# Assertion Width [4 to 5 Sec.]<br>System BIOS Cacheable [Enabled]<br>Uideo BIOS Cacheable [Disabled]<br>Memory Hole At 15M-16M [Disabled]<br>> PCI Express Root Port Func[Press Enter]<br>*** UGA Setting **<br>PEG/Onchip UGA Control [Auto]<br>CED Formation [Auto]<br>On-Chip Uideo Memory Size [Press Enter]<br>On-Chip Frame Buffer Size [BMB]<br>FIXED Memory Size [24MB]<br>DUMT Memory Size [63MB] | Menu Level →                                       |
| Boot Display [Auto]                                                                                                    |                                                    |
|                                                                                                    | ESC:Exit F1:General Help<br>F7: Optimized Defaults |

On-Chip Video Memory Size: This option combines three items below for setup.

### On-Chip Frame Buffer Size:

This item can let you select video memory which been allocated for legacy VGA and SVGA graphics support and compatibility. The available option is **1MB** and **8MB**.

### Fixed Memory Size:

This item can let you select a static amount of page-locked graphics memory which will be allocated during driver initialization. Once you select the memory amount, it will be no longer available for system memory.

### **DVMT Memory Size:**

This item can let you select a maximum size of dynamic amount usage of video memory, the system would configure the video memory depends on your application, this item is strongly recommend to be selected as **MAX DVMT**.

## Fixed + DVMT Memory Size:

You can select the fixed amount and the DVMT amount at the same time for a guaranteed video memory and additional dynamic video memory, please check the table below for available setting.

| System      | On-Chip              | Fixed          | DVMT           | Total             |
|-------------|----------------------|----------------|----------------|-------------------|
| Memory      | Frame<br>Buffer Size | Memory<br>Size | Memory<br>Size | Graphic<br>Memory |
|             | 1MB                  | 32MB           | OMB            | 32MB              |
|             | 1MB                  | 0MB            | 32MB           | 32MB              |
| 128MB~255MB | 8MB                  | 32MB           | OMB            | 32MB              |
|             | 8MB                  | 0              | 32MB           | 32MB              |
|             | 1MB                  | 64MB           | OMB            | 64MB              |
|             | 1MB                  | 0              | 64MB           | 64MB              |
|             | 1MB                  | 128MB          | 0MB            | 128MB             |
|             | 1MB                  | 0              | 128MB          | 128MB             |
|             | 1MB                  | 64MB           | 64MB           | 128MB             |
|             | 8MB                  | 64MB           | 0MB            | 64MB              |
| 256MB~511MB | 8MB                  | 0              | 64MB           | 64MB              |
|             | 8MB                  | 128MB          | 0MB            | 128MB             |
|             | 8MB                  | 0              | 128MB          | 128MB             |
|             | 8MB                  | 64MB           | 64MB           | 128MB             |
|             | 1MB                  | 64MB           | 0              | 64MB              |
|             | 1MB                  | 0              | 64MB           | 64MB              |
|             | 1MB                  | 128MB          | 0              | 128MB             |
|             | 1MB                  | 0              | 128MB          | 128MB             |
|             | 1MB                  | 64MB           | 64MB           | 128MB             |
| 512MB upper | 1MB                  | 0              | 224MB          | 224MB             |
|             | 8MB                  | 64MB           | 0              | 64MB              |
|             | 8MB                  | 0              | 64MB           | 64MB              |
|             | 8MB                  | 128MB          | 0              | 128MB             |
|             | 8MB                  | 0              | 128MB          | 128MB             |
|             | 8MB                  | 64MB           | 64MB           | 128MB             |
|             | 8MB                  | 0              | 224MB          | 224MB             |

Notice:

1. The On-Chip Frame Buffer Size would be included in the Fixed Memory.

Please select the memory size according to this table.

# 3.4 < Display Properties Setting>

Based on Intel 915G GMCH with GMA 900 (Graphic Media Accelerator), the board supports

two DACs for display device as different resolution and color bit.

Please install the Intel Graphic Driver before you starting setup display devices.

1. Click right button on the desktop to lunch display properties

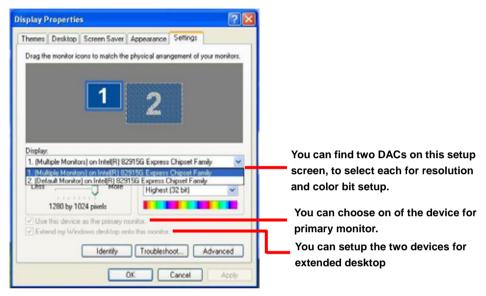

2. Click Advanced button for more specificity setup.

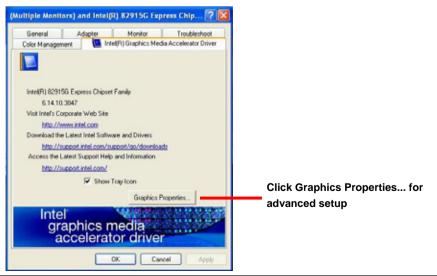

**Display Properties Setting** 

## System Configuration

3. This setup options can let you define each device settings.

|                                  | Intel(R) 82915G                | Express Chipset Fa                              | mily Properties               | 2 🛛   |
|----------------------------------|--------------------------------|-------------------------------------------------|-------------------------------|-------|
|                                  | Devices Color                  | Schemes   Hot Keys   P                          | lotation   OpenGL   Informati | on    |
| Click Monitor to setup the CRT   |                                | Settings                                        |                               |       |
| monitor for Colors, Resolution   | Monitor                        | Colors                                          | True Color                    | -     |
| and Refresh Rate                 |                                | Screen Area                                     | 1200 by 1024                  | •     |
| Click Digital Display to setup   | 3                              |                                                 | -                             |       |
| the DVI monitor for Colors,      | Digital Display                | Refresh Rate                                    | 60 Hz                         | -     |
| and Resolution                   |                                |                                                 |                               |       |
| Click Intel® Dual Display        | Intel(R) Dual<br>Display Clone |                                                 |                               |       |
| Clone to setup the dual          | Unplay Clone                   |                                                 |                               |       |
| display mode as same screen      | Extended Desktop               |                                                 |                               |       |
|                                  |                                |                                                 | Intel(R) Zoom Utility         |       |
|                                  |                                |                                                 | initial (1) additing only     |       |
|                                  |                                |                                                 |                               |       |
|                                  |                                | 01                                              | K Cancel                      | Apply |
|                                  |                                |                                                 |                               |       |
|                                  | Intel(R) 82915G                | Express Chipset Fa                              | mily Properties               | ? 🗙   |
|                                  | Devices Color                  | Schemes   Hot Keys   F<br>⊢Extended Desktop Set | Rotation   OpenGL   Informati | on    |
|                                  |                                |                                                 |                               |       |
|                                  | Monitor                        | 1                                               | 2                             |       |
|                                  |                                |                                                 |                               |       |
|                                  | Digital Display                |                                                 |                               |       |
| Set the main display device here |                                | <ul> <li>Primary Device</li> </ul>              | Monitor                       | -     |
|                                  | 1                              | Secondary Device                                | Digital Display               | -     |
|                                  | Intel(R) Dual<br>Display Clone |                                                 |                               |       |
| Click Extended Desktop to        | 30                             |                                                 |                               |       |
| setup the dual display mode      | Extended Desktop               |                                                 | Device Settings               |       |
| as different screen display      |                                |                                                 | Intel(R) Zoom Utility         |       |
|                                  |                                |                                                 |                               |       |
|                                  |                                |                                                 | - 1 - 1                       |       |
|                                  |                                | 0                                               | Cancel                        | Apply |

# Chapter 4 <BIOS Setup>

The motherboard uses the Award BIOS for the system configuration. The Award BIOS in the single board computer is a customized version of the industrial standard BIOS for IBM PC AT-compatible computers. It supports Intel x86 and compatible CPU architecture based processors and computers. The BIOS provides critical low-level support for the system central processing, memory and I/O sub-systems.

The BIOS setup program of the single board computer let the customers modify the basic configuration setting. The settings are stored in a dedicated battery-backed memory, NVRAM, retains the information when the power is turned off. If the battery runs out of the power, then the settings of BIOS will come back to the default setting.

The BIOS section of the manual is subject to change without notice and is provided here for reference purpose only. The settings and configurations of the BIOS are current at the time of print, and therefore they may not be exactly the same as that displayed on your screen.

To activate CMOS Setup program, press  $\langle DEL \rangle$  key immediately after you turn on the system. The following message "Press DEL to enter SETUP" should appear in the lower left hand corner of your screen. When you enter the CMOS Setup Utility, the Main Menu will be displayed as **Figure 4-1**. You can use arrow keys to select your function, press  $\langle Enter \rangle$  key to accept the selection and enter the sub-menu.

| Standard CMOS Features                                  | ▶ Frequency/Voltage Control |  |
|---------------------------------------------------------|-----------------------------|--|
| ▶ Advanced BIOS Features                                | Load Fail-Safe Defaults     |  |
| ▶ Advanced Chipset Features                             | Load Optimized Defaults     |  |
| ▶ Integrated Peripherals                                | Set Supervisor Password     |  |
| ▶ Power Management Setup                                | Set User Password           |  |
| ► PnP/PCI Configurations Save & Exit Setup              |                             |  |
| ▶ PC Health Status                                      | Exit Without Saving         |  |
| Esc : Quit F9 : Menu in BIOS<br>F10 : Save & Exit Setup | ↑↓→← : Select Item          |  |
| Telefort Materia                                        | Hard Disk Type              |  |

## Figure 4-1 CMOS Setup Utility Main Screen

## (This Page is Left for Blank)

# Appendix A <I/O Port Pin Assignment>

# A.1 IDE Port

| Connector: IDE1   |             |
|-------------------|-------------|
| Type: 40-pin (20) | v 2) hov ho |

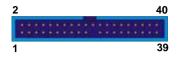

Type: 40-pin (20 x 2) box header

| Pin | Description     | Pin | Description    |
|-----|-----------------|-----|----------------|
| 1   | Reset           | 2   | Ground         |
| 3   | D7              | 4   | D8             |
| 5   | D6              | 6   | D9             |
| 7   | D5              | 8   | D10            |
| 9   | D4              | 10  | D11            |
| 11  | D3              | 12  | D12            |
| 13  | D2              | 14  | D13            |
| 15  | D1              | 16  | D14            |
| 17  | D0              | 18  | D15            |
| 19  | Ground          | 20  | VCC            |
| 21  | REQ             | 22  | Ground         |
| 23  | IOW-/STOP       | 24  | Ground         |
| 25  | IOR-/HDMARDY    | 26  | Ground         |
| 27  | IORDY/DDMARDY   | 28  | IDESEL         |
| 29  | DACK-           | 30  | Ground         |
| 31  | IRQ             | 32  | N/C            |
| 33  | A1              | 34  | CBLID          |
| 35  | A0              | 36  | A2             |
| 37  | CS0 (MASTER CS) | 38  | CS1 (SLAVE CS) |
| 39  | LED ACT-        | 40  | Ground         |

# A.2 <Serial ATA Port>

Connector: S\_ATA1/2/3/4

Type: 7-pin wafer connector

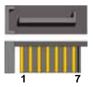

| 1   | 2          | 3          | 4   | 5          | 6          | 7   |
|-----|------------|------------|-----|------------|------------|-----|
| GND | RSATA_TXP1 | RSATA_TXN1 | GND | RSATA_RXN1 | RSATA_RXP1 | GND |

| Co | onnector: | <b>py Port &gt;</b><br>Floppy<br>n (2 x 17) header |     | 2 34<br>1 33           |
|----|-----------|----------------------------------------------------|-----|------------------------|
|    | Pin       | Description                                        | Pin | Description            |
|    | 1         | Ground                                             | 2   | DRIVE DENSITY SELECT 0 |
|    | 3         | Ground                                             | 4   | DRIVE DENSITY SELECT 1 |
|    | 5         | Ground                                             | 6   | N/C                    |
|    | 7         | Ground                                             | 8   | INDEX-                 |
|    | 9         | Ground                                             | 10  | MOTOR ENABLE A-        |
|    | 11        | Ground                                             | 12  | DRIVER SELECT B-       |
|    | 13        | Ground                                             | 14  | DRIVER SELECT A-       |
|    | 15        | Ground                                             | 16  | MOTOR ENABLE B-        |
|    | 17        | Ground                                             | 18  | DIRECTION-             |
|    | 19        | Ground                                             | 20  | STEP-                  |
|    | 21        | Ground                                             | 22  | WRITE DATA-            |
|    | 23        | Ground                                             | 24  | WRITE GATE-            |
|    | 25        | Ground                                             | 26  | TRACK 0-               |
|    | 27        | Ground                                             | 28  | WRITE PROTECT-         |
|    | 29        | Ground                                             | 30  | READ DATA-             |
|    | 31        | Ground                                             | 32  | HEAD SELECT-           |
|    | 33        | Ground                                             | 34  | DISK CHANGE-           |

# A.4 <IrDA Port>

FS-979 User's Manual

Connector: **CN\_IR** Type: 5-pin header for SIR Ports

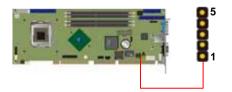

| Pin | Description |
|-----|-------------|
| 1   | VCC         |
| 2   | N/C         |
| 3   | IRRX        |
| 4   | Ground      |
| 5   | IRTX        |

# A.5 < Parallel Port>

Connector: CN\_LPT

Type: 26-pin (2 x 13) 2.54-pitch box header

| Pin | Description  | Pin | Description   |
|-----|--------------|-----|---------------|
| 1   | STROBE-      | 14  | AUTO FEED-    |
| 2   | D0           | 15  | ERROR-        |
| 3   | 3 D1         |     | INITIALIZE-   |
| 4   | D2           | 17  | SELECT INPUT- |
| 5   | D3           | 18  | Ground        |
| 6   | D4           | 19  | Ground        |
| 7   | D5           | 20  | Ground        |
| 8   | D6           | 21  | Ground        |
| 9   | D7           | 22  | Ground        |
| 10  | ACKNOWLEDGE- | 23  | Ground        |
| 11  | BUSY         | 24  | Ground        |
| 12  | PAPER EMPTY  | 25  | Ground        |
| 13  | SELECT+      | 26  | N/C           |

# A.6 <Serial Port>

### A.6.1 <External DB9 serial port>

Connector: COM1 (VDL only)

Type: 9-pin D-sub male connector on bracket

| Pin | Description | Pin | Description |  |
|-----|-------------|-----|-------------|--|
| 1   | DCD         | 6   | DSR         |  |
| 2   | SIN         | 7   | RTS         |  |
| 3   | SO          | 8   | CTS         |  |
| 4   | DTR         | 9   | RI          |  |
| 5   | Ground      |     |             |  |

# A.6.2 <Internal serial port>

Connector: **CN\_COM1 (VDG3 only); CN\_COM2** Type: 10-pin (2 x 5) 2 54-pitch header

| <br>,pc. 10 pi | n (2 x 0) 2.04 piton i | icaaci |             |  |
|----------------|------------------------|--------|-------------|--|
| Pin            | Description            | Pin    | Description |  |
| 1              | DCD                    | 2      | SIN         |  |
| 3              | SO                     | 4      | DTR         |  |
| 5              | Ground                 | 6      | DSR         |  |
| 7              | RTS                    | 8      | CTS         |  |
| 9              | RI                     | 10     | N/C         |  |

10

9

2

1

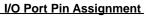

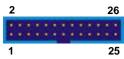

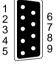

| FS | 5-97 | 79 | Use | r's | Manual |  |
|----|------|----|-----|-----|--------|--|
| ٨  | 7    | -  |     | •   |        |  |

A.7 <VGA Port>

Pin

1

2

3

4

5

Connector: VGA (VDL only)

Description

RED

GREEN

BLUE

Ground

N/C

Type: 15-pin D-sub female connector on bracket

Pin

6

7

8

9

10

Description

Ground

Ground

Ground

LVGA5V

Ground

Pin

11

12

13

14

15

| <b>A.8</b> | <l< td=""><td>AN</td><td>Port&gt;</td><td></td></l<> | AN | Port> |  |
|------------|------------------------------------------------------|----|-------|--|

## A.8.1 < Fast Ethernet>

Connector: RJ45\_1

Type: RJ45 connector with LED on bracket

| Pin         | 1   | 2   | 3   | 4   | 5   | 6   | 7   | 8   |
|-------------|-----|-----|-----|-----|-----|-----|-----|-----|
| Description | TX+ | TX- | RX+ | N/C | N/C | RX- | N/C | N/C |

## A.8.2 < Gigabit Ethernet >

### Connector: **RJ45\_2 RJ45\_3 (VDG3 only)** Type: RJ45 connector with LED on bracket

| Pin         | 1     | 2     | 3     | 4     | 5  |
|-------------|-------|-------|-------|-------|----|
| Description | TRD0+ | TRD0- | TRD1+ | TRD1- | NC |
|             |       |       |       |       |    |
| Pin         | 6     | 7     | 8     | 9     | 10 |

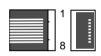

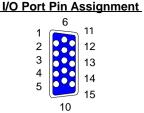

Description

N/C

5VCDA HSYNC

VSYNC

5VCLK

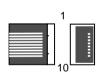

| FS-979 User's Manual                      |                                                                                                    |        |       |        |     | I/O Po | rt Pin Assi      | gnment |
|-------------------------------------------|----------------------------------------------------------------------------------------------------|--------|-------|--------|-----|--------|------------------|--------|
| A.9 <at keyboard="" port=""></at>         |                                                                                                    |        |       |        |     | ŗ      | <mark>₀</mark> 1 |        |
| Connector: CN_ATKB                        |                                                                                                    |        |       |        |     |        | 0                |        |
| Type: 5-pin box header                    |                                                                                                    |        |       |        |     | l<br>L | °5               |        |
|                                           | Pin                                                                                                    | 1      | 2     | 3      | }   | 4      | 5                |        |
|                                           | Description                                                                                                    | VCC    | Grou  | nd N/  | Ϋ́C | DATA   | A CLK            |        |
| A.10 <                                    | <ps 2="" keybo<="" td=""><td>bard &amp;</td><td>Mouse</td><td>Port&gt;</td><td></td><td></td><td>,<br/>,</td><td></td></ps> | bard & | Mouse | Port>  |     |        | ,<br>,           |        |
| Co                                        | onnector: <b>PS2</b>                                                                                                    |        |       |        |     | 1      | 5                |        |
| Type: 6-pin Mini-DIN connector on bracket |                                                                                                    |        |       | acket  |     |        |                  |        |
|                                           |                                                                                                    |        |       |        |     | 2 4    | Į.               |        |
|                                           | Pin                                                                                                    | 1      | 2     | 3      | 4   | 5      | 6                |        |
|                                           | Description                                                                                                    | KBD    | MSD   | Ground | VCC | KBC    | MSC              | _      |

Note: The PS/2 connector supports standard PS/2 keyboard directly or both PS/2 keyboard and mouse

through the PS/2 Y-type cable.

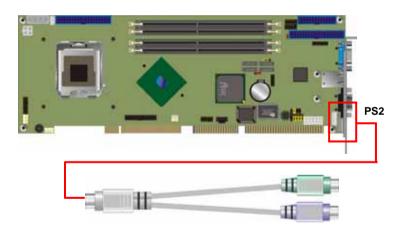

## (This Page is Left for Blank)

# Appendix B <Flash BIOS>

### B.1 BIOS Auto Flash Tool

The board is based on Award BIOS and can be updated easily by the BIOS auto flash tool. You can download the tool online at the address below:

http://www.award.com http://www.commell.com.tw/support/support.htm

File name of the tool is "awdflash.exe", it's the utility that can write the data into the BIOS flash ship and update the BIOS.

## B.2 Flash Method

- 1. Please make a bootable floppy disk.
- 2. Get the last .bin files you want to update and copy it into the disk.
- 3. Copy awardflash.exe to the disk.
- 4. Power on the system and flash the BIOS. (Example: C:/ awardflash XXX.bin)
- 5. Re-star the system.

Any question about the BIOS re-flash please contact your distributors or visit the web-site at below:

http://www.commell.com.tw/support/support.htm

# **Contact Information**

Any advice or comment about our products and service, or anything we can help you please don't hesitate to contact with us. We will do our best to support you for your products, projects and business

| Taiwan Co      | Taiwan Commate Computer Inc.                                                                 |  |  |  |  |  |  |
|----------------|----------------------------------------------------------------------------------------------|--|--|--|--|--|--|
| Address        | 8F, No. 94, Sec. 1, Shin Tai Wu Rd., Shi Chih<br>Taipei Hsien, Taiwan                        |  |  |  |  |  |  |
| TEL            | +886-2-26963909                                                                              |  |  |  |  |  |  |
| FAX            | +886-2-26963911                                                                              |  |  |  |  |  |  |
| Website        | http://www.commell.com.tw                                                                    |  |  |  |  |  |  |
| E-Mail         | <pre>info@commell.com.tw (General Information) tech@commell.com.tw (Technical Support)</pre> |  |  |  |  |  |  |
| Commell is our | trademark of industrial PC division                                                          |  |  |  |  |  |  |

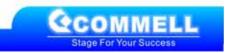